Bitget交易APP是一款专业的数字货币交易应用,用户可以通过它进行数字货币的 交易和资产管理。Bitget提供24小时客户服务,支持多种语言,为用户提供优质的 服务和支持。如果用户在交易过程中遇到问题,可以随时联系客服人员。Bitget交 易流程如下:

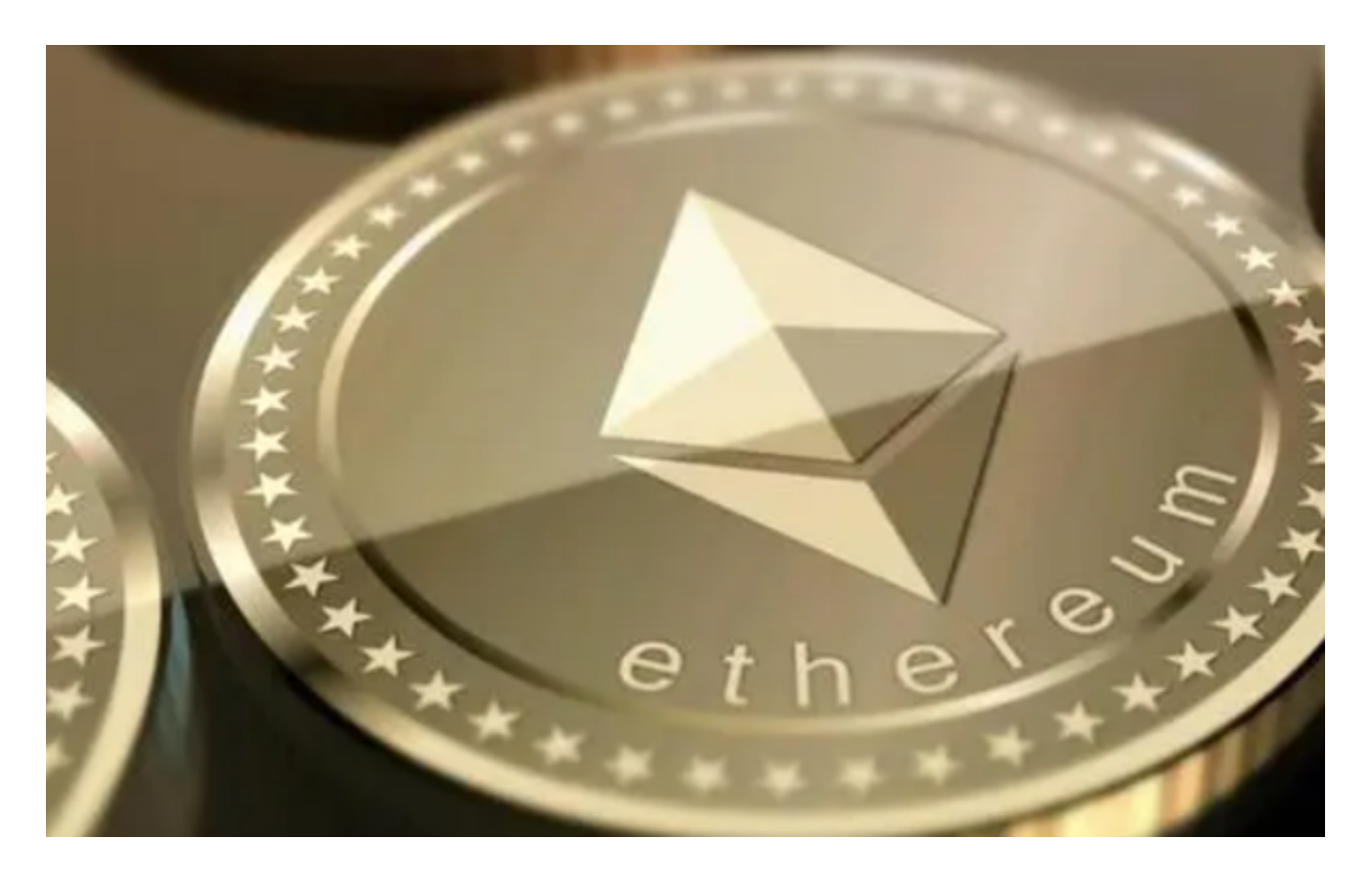

 1.注册并登录账户:在Bitget官网或者移动端APP上注册并登录账户。 2.实名认证:完成实名认证,提供相关的身份证明和个人信息。 3.充值:选择充值方式,如银行卡、支付宝、微信等,将资金充值到Bitget账户中 。 4.选择交易对:在交易平台上选择想要交易的数字货币交易对。 5.下单交易: 选择买入或卖出, 输入交易数量和价格, 确认交易。 6.完成交易:等待交易完成,资金会自动转入或转出您的Bitget账户余额。 要购买以太经典(Ethereum Classic),您可以按照以下步骤进行:

1.打开Bitget交易平台并登录您的账户。

2.在搜索栏中输入"以太经典"或"Ethereum Classic"来找到ETC的交易对。

3.点击进入ETC的交易对页面, 选择"买入"选项。

4.输入您想要购买的以太经典数量和价格,然后确认交易。

5.完成支付并等待交易完成,您就成功购买了以太经典。

 Bitget是一家全球数字资产交易平台,为用户提供安全、专业、便捷的数字资产交 易和区块链技术服务。在使用Bitget交易平台进行交易前,首先需要登录自己的账 户。在电脑浏览器中输入"Bitget官网",即可进入Bitget官网首页。

 如果您在使用手机进行操作,也可以输入相应网址或扫描Bitget官方二维码进入。 如果您是新用户,需要先完成账户注册的操作。如果您已经拥有Bitget账户,可以 直接在页面右上角点击"登录"按钮进入登录界面。在填写完邮箱或手机号和密码 后,点击"登录"即可成功登录账户。

进入账户登录界面后,系统会自动进行安全验证,确保用户账户不被盗用。需要 输入手机或谷歌身份验证器中的登录验证码,完成验证后才能进入账户个人中心。 在登录成功后,系统会要求用户进行身份验证,验证方式包括身份证认证、人脸识 别等。

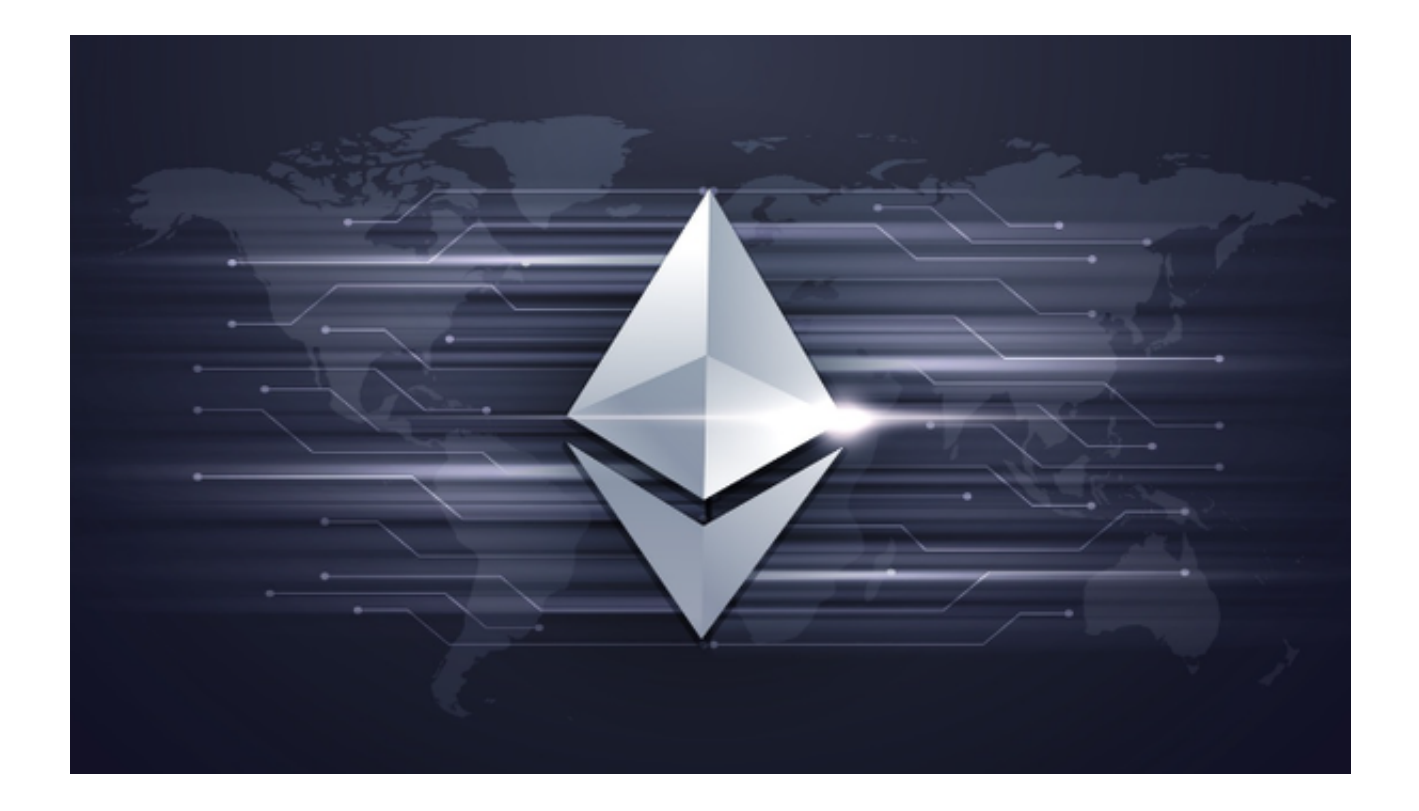

 根据不同的用户情况,需要提供不同的验证信息。通过身份验证后,即可进一步 开启自己的账户功能。登录成功后,用户可以在个人中心中选择相应的交易币种和 交易方式,进行交易操作。如果需要充值或提现数字资产,也可以在个人中心中进 行相关操作。注意在进行任何交易之前,您需要确保已经充分了解数字货币交易的 风险,并根据自己的实际情况和风险承受能力进行操作。